## Tool for Control Technology

# applications

**Tools Collection of Functions for Programming Tasks** 

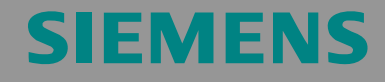

Tools Collection of Functional Examples for Date and Time

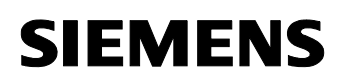

**Note** The application examples and Tools are not binding and do not claim to be complete regarding the circuits shown, equipping and any eventuality. The application examples and Tools do not represent customer-specific solutions. They are only intended to provide support for typical applications. You are responsible in ensuring that the described products are correctly used. These application examples and Tools do not relieve you of the responsibility in safely and professionally using, installing, operating and servicing equipment. When using these application examples, you recognize that we cannot be made liable for any damage/claims beyond the liability clause described. We reserve the right to make changes to these application examples at any time without prior notice. If there are any deviations between the recommendations provided in these application examples and other Siemens publications e.g. Catalogs - then the contents of the other documents have priority.

## **Warranty, Liability and Support**

We do not accept any liability for the information contained in this document.

Any claims against us - based on whatever legal reason - resulting from the use of the examples, information, programs, engineering and performance data etc., described in this application example shall be excluded. Such an exclusion shall not apply in the case of mandatory liability, e.g. under the German Product Liability Act ("Produkthaftungsgesetz"), in case of intent, gross negligence, or injury of life, body or health, guarantee for the quality of a product, fraudulent concealment of a deficiency or breach of a condition which goes to the root of the contract ("wesentliche Vertragspflichten"). However, claims arising from a breach of a condition which goes to the root of the contract shall be limited to the foreseeable damage which is intrinsic to the contract, unless caused by intent or gross negligence or based on mandatory liability for injury of life, body or health The above provisions does not imply a change in the burden of proof to your detriment.

**Copyright© 2009 Siemens Industry Sector. It is not permissible to transfer or copy these examples or excerpts of them without first having prior authorization from Siemens Industry Sector in writing.** 

For questions about this document please use the following e-mail address:

[online-support.automation@siemens.com](mailto:online-support.automation@siemens.com)

Preface

Tools Collection of Functional Examples for Date and Time ID Number: 31696259

## **Preface**

In this example we introduce fully functional and tested automation configurations based on Siemens Industry Sector standard products and individual function blocks or tools, for simple, fast and inexpensive implementation of automation tasks.

Apart from a list of all required hardware and software components and a description of the way they are connected to each other, the examples include the tested tools or function blocks. This ensures that the functionalities described here can be reset in a short period of time and thus also be used as a basis for individual expansions.

#### **Industry Automation and Drives Technologies Service & Support Portal**

This entry is from the internet service portal of Siemens AG, Industry Automation and Drives Technologies. Clicking the link below directly displays the download page of this document.

<http://support.automation.siemens.com/WW/view/en/31696259>

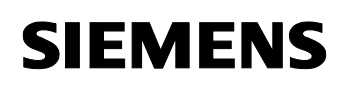

## **Table of Contents**

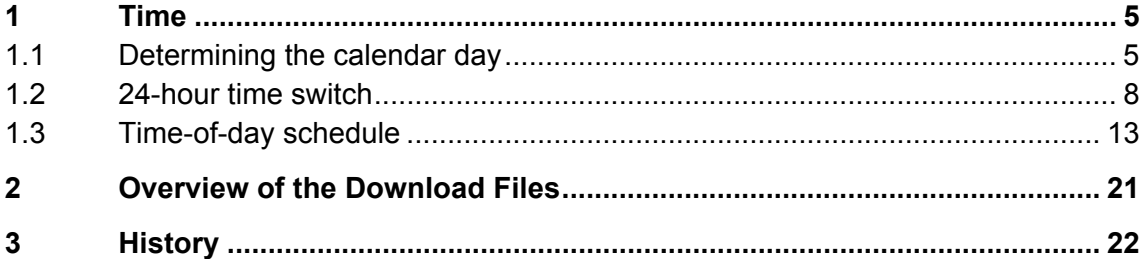

### <span id="page-4-0"></span>**1 Time**

#### **1.1 Determining the calendar day**

#### **Description**

The calendar day is the number of past days from January  $1<sup>st</sup>$  of a specific year to a specific date of the same year. The "DATE" data type can be used to calculate the calendar day. The "DATE" type contains the number of past days since 01.01.1990 and has a size of 16 bits. This allows to specify a date until max. 31.12.2168. When correcting the value by –1, the difference between a specific date and January  $1<sup>st</sup>$  of the same year results in the number of days until this date. Leap years and the exception rules have already been considered internally in DATE format so that case differentiations are not necessary.

January  $1^{st}$  of a year can be determined with the "Date and Time" (DT) data type. [Figure 1-1](#page-4-0) shows the structure of the DT data type. Bytes 1 and 2 contain the month and day that are manually set to "1". The necessary format conversions between "DT" and "DATE" can be performed with the "D\_TOD\_DT" (FC 3) and "DT\_DATE" (FC 6) IEC functions.

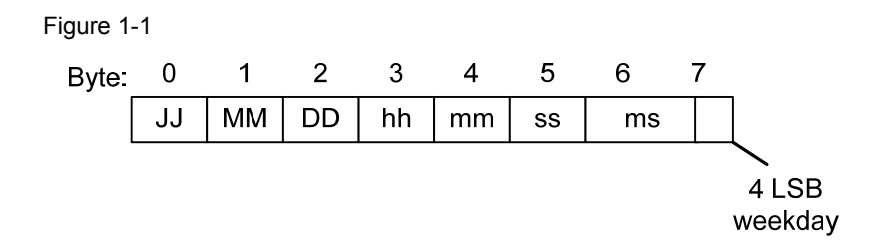

#### **"CldrDay" function**

The "CldrDay" (FC1) function determines the corresponding calendar day of a transferred date in "DATE" format. The date is transferred with the "ddDate" input parameter. In this case, the "bSystemClock" input parameter must be "FALSE". If "bSystemClock" is "TRUE", the date is ignored at the "ddDate" input and the function determines the calendar day from the date that corresponds to the CPU system time. The respective calendar day is returned via the "iCalenderDay" output parameter. It is of the INT type. The function checks the date for permissible values and, in the event of an error, returns the value W#16#8001 via the "RET\_VAL" return value.

**Note** Due to the internal conversion to DT format, the latest permissible date is 31.12.2089, even if the "DATE" data type allows a later date.

To determine the system time, the "CldrDay" function uses the "READ CLK" (SFC1) system function. If the return value of this function is not equal to 0, the function is terminated and the error code is returned via RET\_VAL.

#### **Block parameters of the " CldrDay " (FC 1) function**

Table 1-1

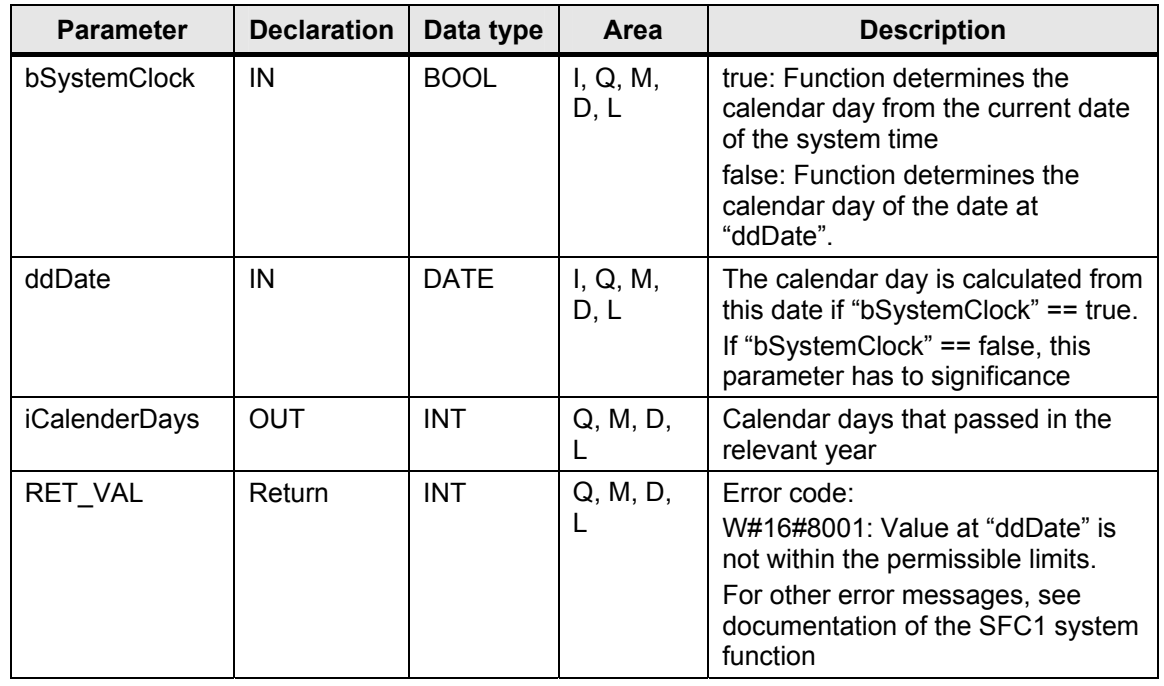

#### **Example**

In the program example, the "CldrDay" (FC1) function is called in "TestFB" (FB1) with all necessary parameters and an error check is performed. If an error occurs, this is indicated via a bit. The input parameters can be changed and the results can be checked in the "VAT\_1" variable table created in the project.

Tools Collection of Functional Examples for Date and Time ID Number: 31696259

To test the sample project, proceed as follows:

#### Table 1-2

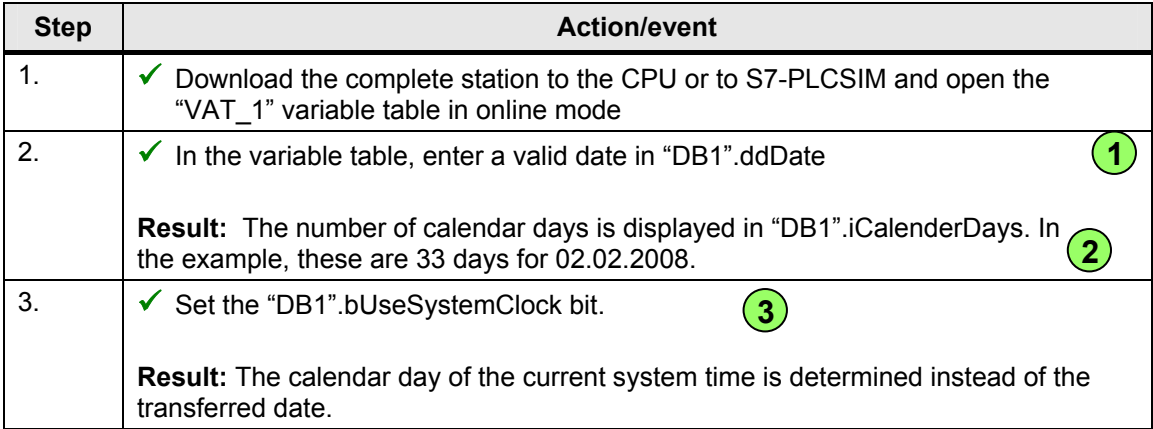

#### Figure 1-2

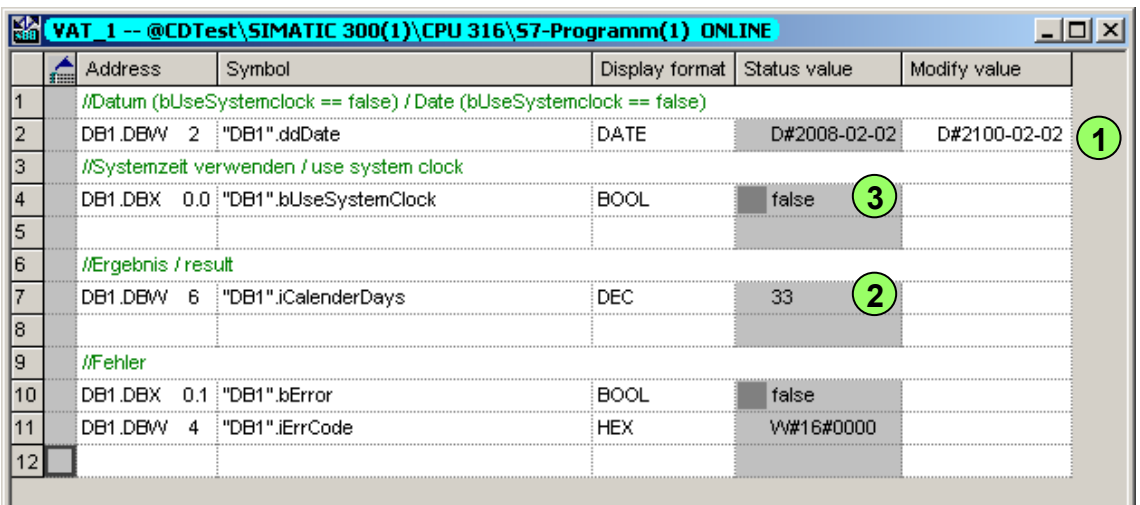

#### **Technical specifications**

Table 1-3

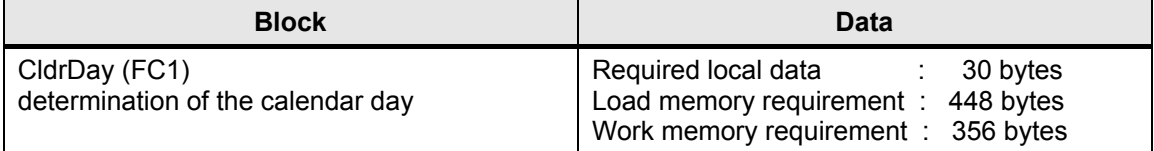

<span id="page-7-0"></span>Tools Collection of Functional Examples for Date and Time ID Number: 31696259

Time

#### **1.2 24-hour time switch**

#### **Description**

For time-dependent switching operations, a simple time switch with a maximum time range of 24 hours is sufficient in many cases. By specifying the switch-on and switch-off time and the weekdays, such a time switch can be used flexibly, also beyond the day limits (e.g., from 23:00 to 01:00 of the following day). The possibility of activating the switching times for individual weekdays increases flexibility.

#### **"TSwitch" (FC 100) function**

The "TSwitch" function is the realization of a 24-hour time switch. By specifying switch-on time ("OnTime"), switch-off time ("OffTime") and days ("SwitchDays"), you can parameterize the switching time. The weekdays on which the time switch is active are specified as a bit pattern:

Figure 1-3

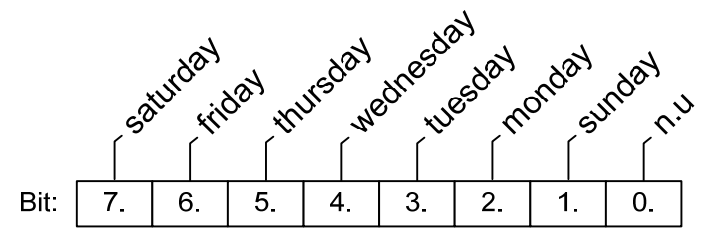

For example, the value B#16#C (bit 2 and 3 set) means that switching is performed only on Mondays and Tuesdays.

The function is processed only if the "Enable" input == "true". If the switch-off time is less than the switch-on time, this means that switching is performed beyond the day limit.

For example,

- SwitchDays = B#16#80 (only Saturday),
- TimeOn = TOD#23:00:00.000,
- $TimeOff = TOP#01:00:00.000$

mean that the time switch is switched on on Saturday at 23:00 and switched off on Sunday at 1:00. If switching is to be performed on Saturdays only, bit 1 (= Sunday) must not be set in this case since otherwise the time switch would also be switched on on Sunday at 23:00 and switched off on Monday at 01:00. The "WeekDayToPattern" (FC101) auxiliary function features a binary input for each weekday and provides a bit pattern for the weekdays corresponding to the inputs at the output.

Switching output "Q" is enabled as soon as "TimeOn" <= time <= "TimeOff". "Q" is available as an inverted "QN" output signal.

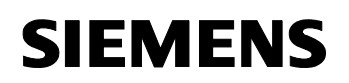

- **Note**  If several switching times are required, the function can be called multiple times.
	- The function internally calls the SFC1 ("READ CLK") system function and the FC8 ("TD\_TOD") IEC function.

#### **Block parameters of the "TSwitch" function**

Table 1-4

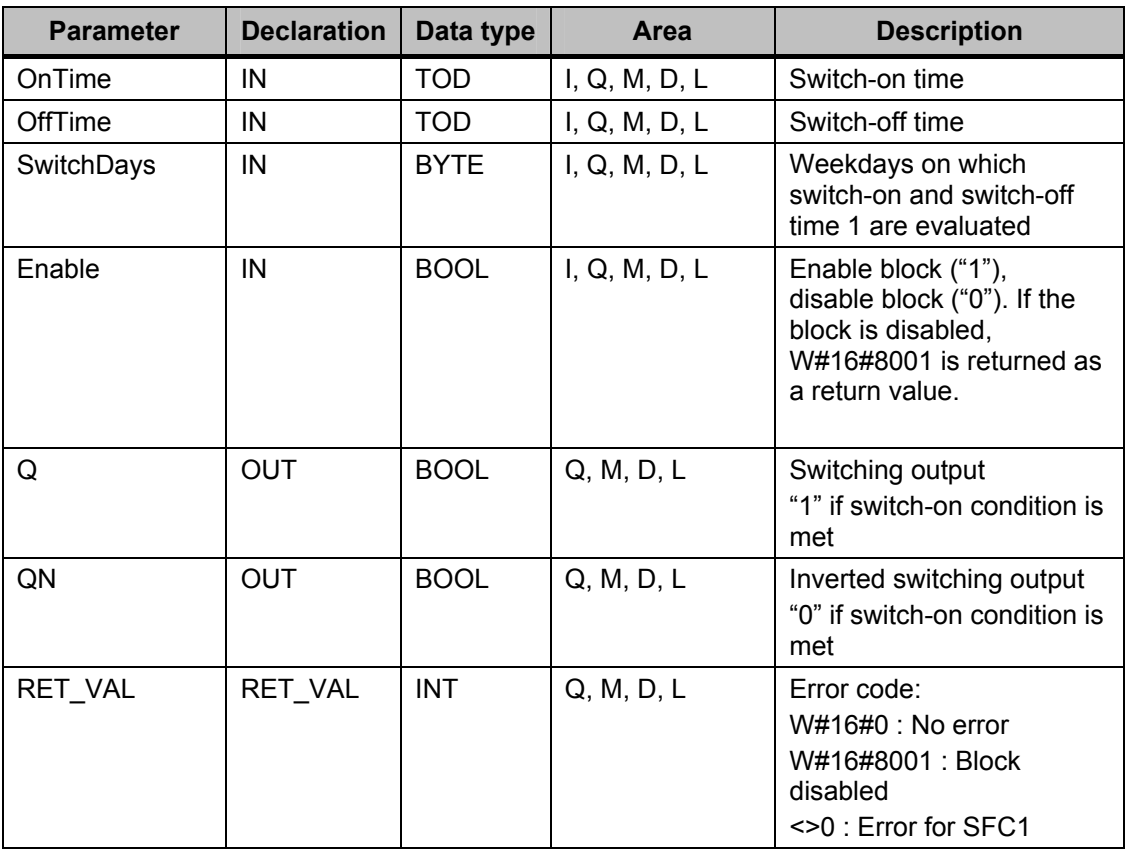

#### **Example**

In the program example, the "TSwitch" (FC100) function is called in "TestFB" (FB1) with all necessary parameters and an error check is performed. If an error occurs, this is indicated via a bit. The input parameters can be changed and the results can be checked in the "VAT\_1" variable table created in the project.

#### **NOTICE For test purposes, the following sample project provides the option of resetting the CPU system time. For this reason, the following steps must only be performed with PLCSIM.**

Tools Collection of Functional Examples for Date and Time ID Number: 31696259

To test the sample project, proceed as follows:

Table 1-5

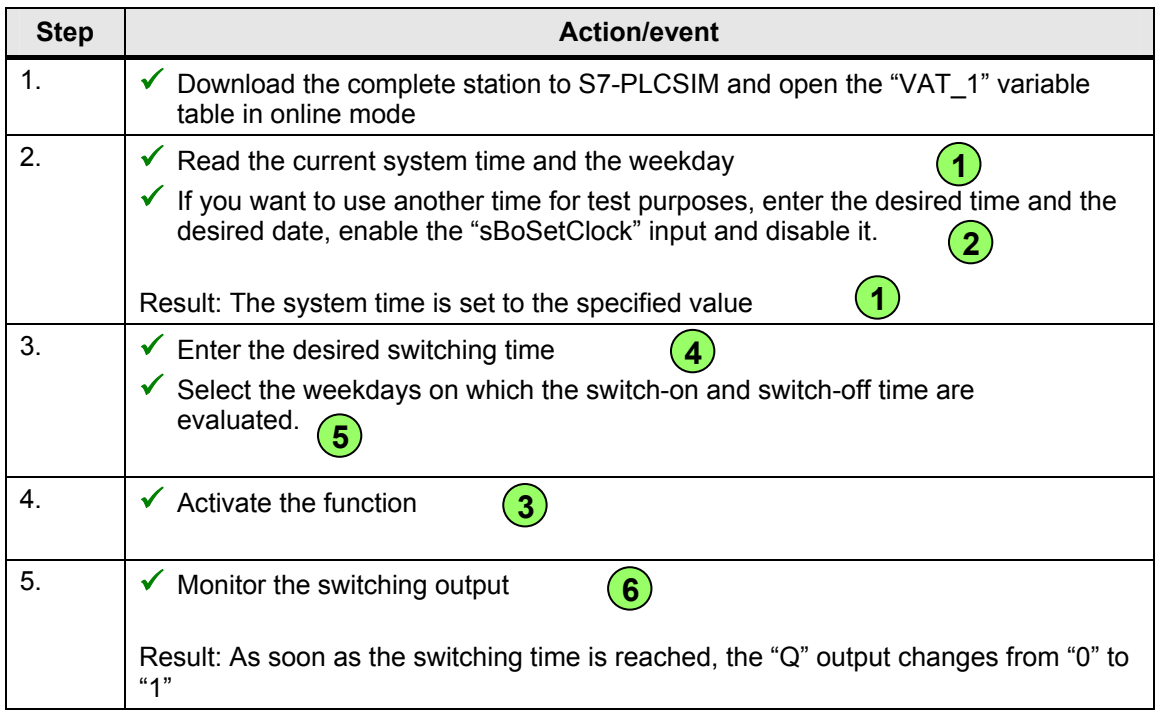

Figure 1-4

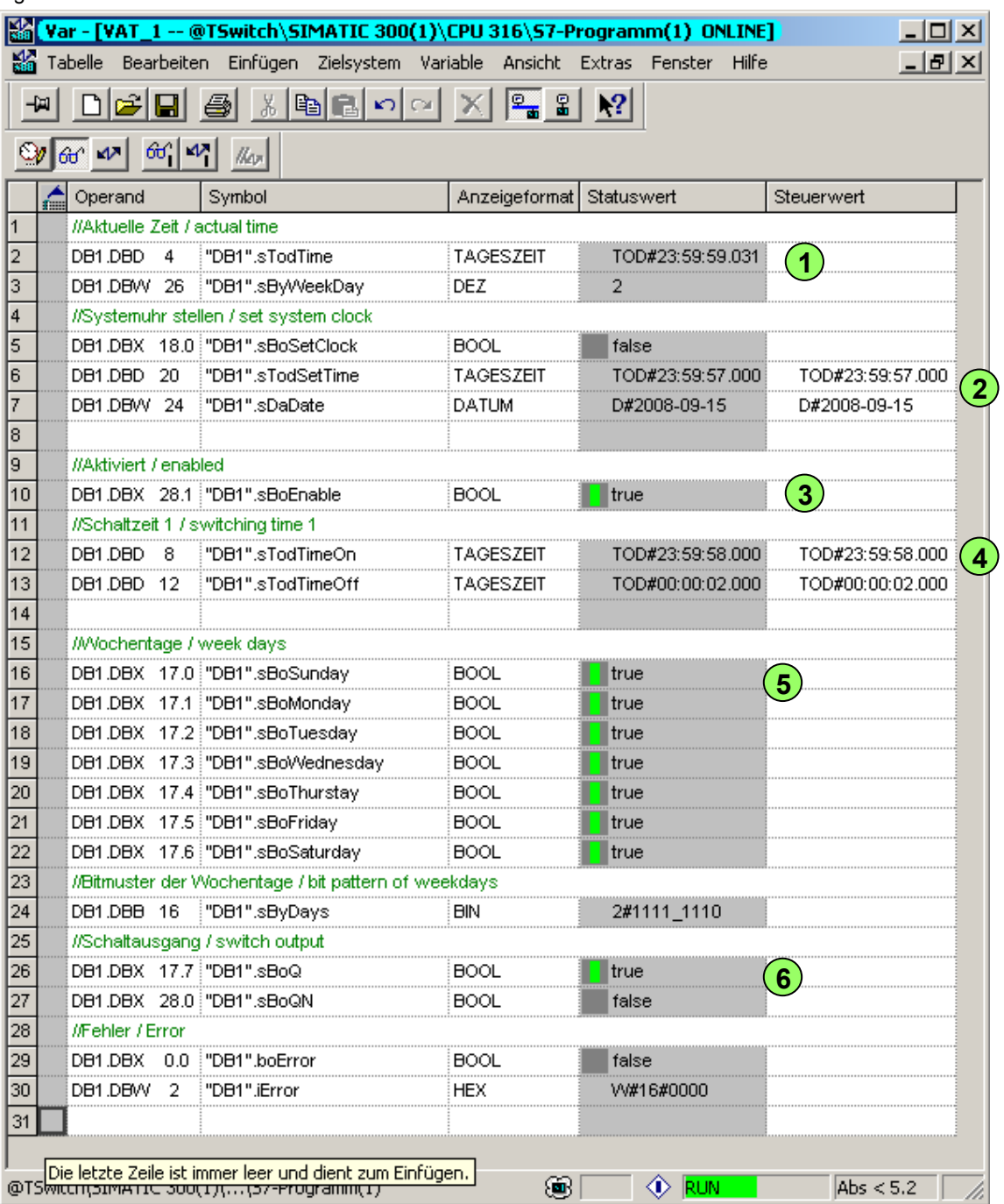

#### **Technical specifications**

Table 1-6

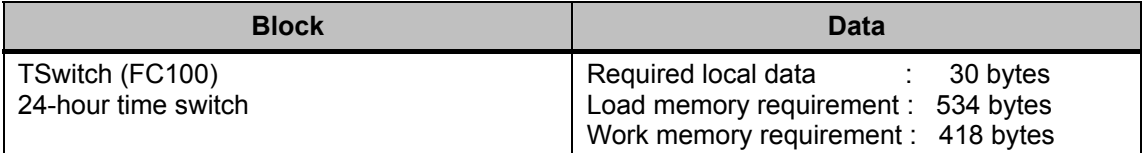

For the associated download file, please refer to the chapter "Overview of [the Download Files](#page-20-0)".

Time

#### <span id="page-12-0"></span>**1.3 Time-of-day schedule**

#### **Description**

If more complex switching operations are to be realized with a time switch, it is mostly not sufficient to use a 24-hour time switch with only one single switching point as described in [1.2](#page-7-0). Amongst others, the use of the time switch described in the following allows the following switching points:

- Every hour (at a specific minute)
- Every day or only on a specific weekday
- Every month or only at a specific month
- Only on weekdays or only on weekends

When combining these options, for example, the following switching times are possible

- Only on weekends at 8:00 h for each month
- On each first of the month every full hour
- In January from Monday to Friday at 12:00 h
- Always on Friday at 18:25 h

Several switching points of this time switch can be managed in a schedule.

#### **"TOD" (FC1) function**

The "TOD" function is the realization of a time switch that can manage up to 255 switching points in a schedule in a data block. The switching points are created as a structure (UDT). The structure is described in the next section. The block is created as an FC and has the following formal parameters:

- DBNO: Number of the data block containing the schedule with the switching points.
- ENT: Number of switching points included in the DNBO data block.
- ERROR: Bit that is set when an error occurs
- CODE: Detailed message when an error occurs (0 when no error occurs)

- **Note**  The function should be called at least once per minute. It may be continuously processed in OB 1 "CYCL\_EXC", scheduled for execution in OB 10 to OB 17 "TOD\_INTx" on a "per-minute" basis, or called from OB 30 to OB 38 "CYC\_INT*y*" on a periodic basis.
	- An event is active only while this switch-on condition is met. To be able to specify, for example, an exact switch-on time and an associated switch-off time, separate entries have to be created for the switch-on and switch-off time and the positive edges of the "EVENT.active" events (see structure of the UDT1 schedule entries) must be evaluated.

#### **Structure of the "SCHED" (UDT1) schedule entries**

The schedule structure for an entry is defined in the "SCHED" UDT and is as follows:

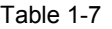

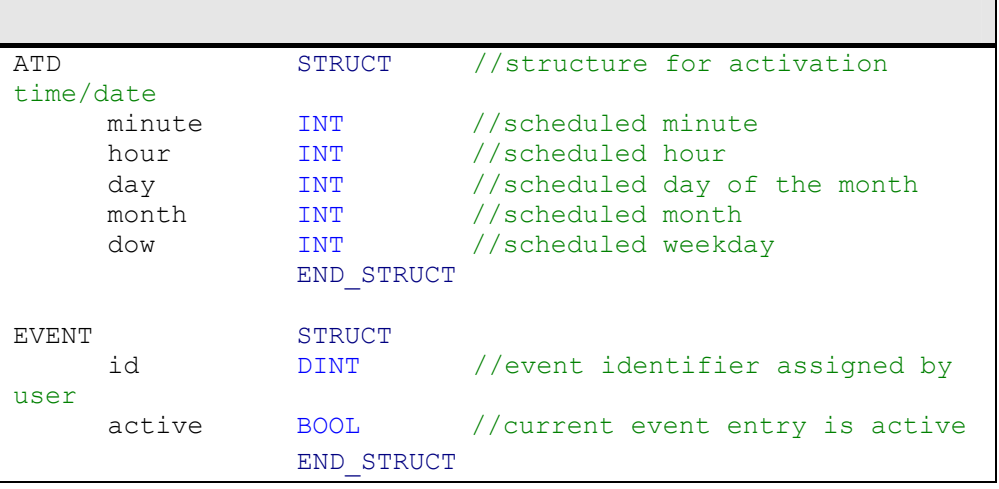

ATD and EVENT are structures and ATD (activation time and date) contains the scheduled activation time and date information. EVENT contains information on the event such as activation and a user-assigned identifier.

The significance of the entries is described below:

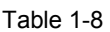

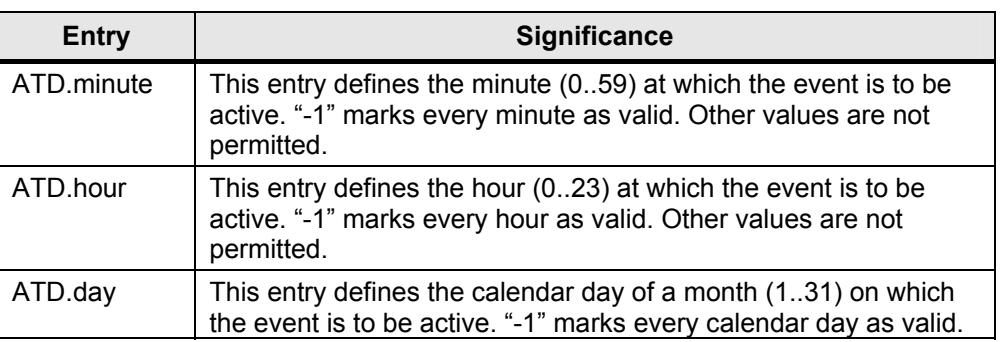

Tools Collection of Functional Examples for Date and Time ID Number: 31696259

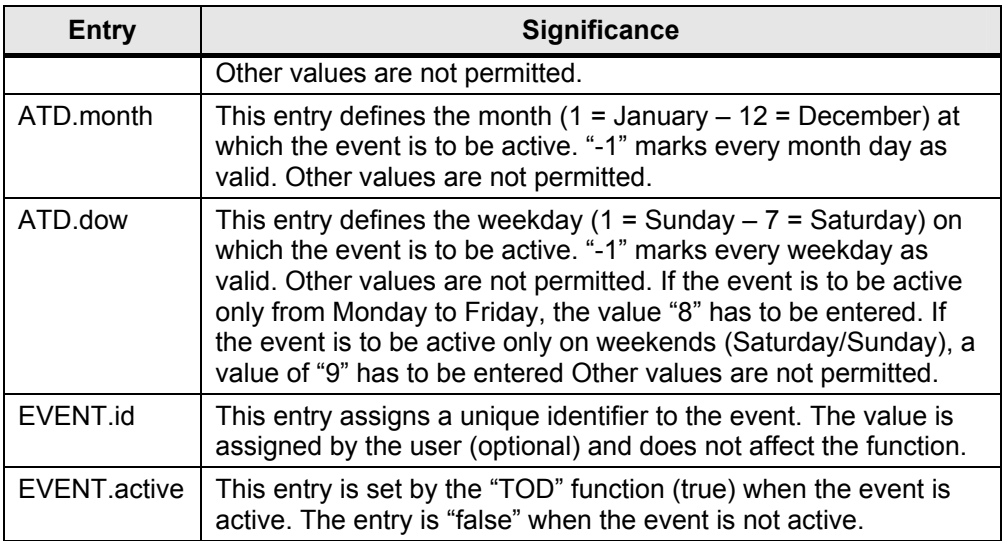

For a sample configuration of a data block with two entries, the result for the first "Data".entry[1]" with the values

- ADT.minute = 30
- $\bullet$  ADT.hour = -1
- $\bullet$  ADT.day = -1
- $\bullet$  ADT.month = -1
- ADT.dow  $= -1$

is a switching instant for each hour on each day in each month when the value of the minute is 30.

For a sample configuration for the second "Data".entry[2]" with the values

- $\bullet$  ADT.minute = -1
- $\bullet$  ADT.hour = 8
- $\bullet$  ADT.day = -1
- $\bullet$  ADT month =  $-1$
- ADT.dow =  $8$ ,

the "Data".entry[2].EVENT.active" event is activated on each weekday in each month at 8:00 h for one hour.

The figure below shows when and how long the events are active for this sample configuration.

#### Tools Collection of Functional Examples for Date and Time ID Number: 31696259

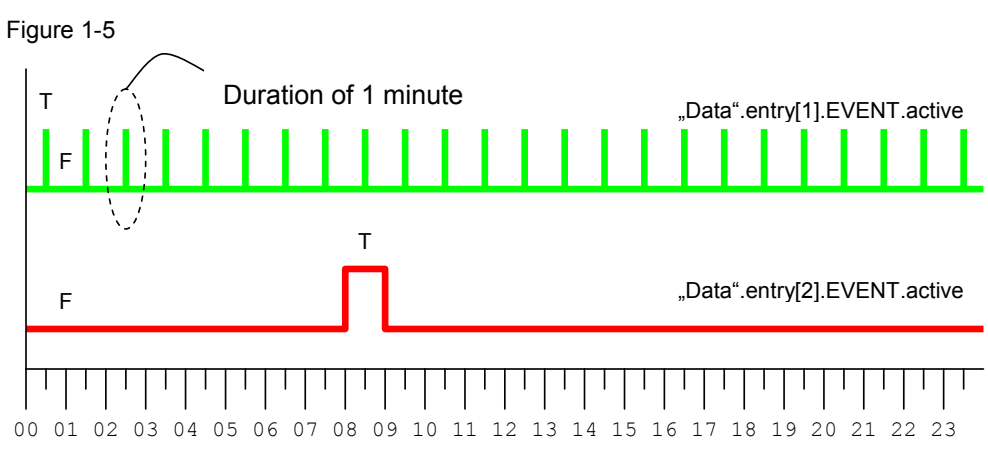

**Time** 

#### **Block parameters of the " TOD " function**

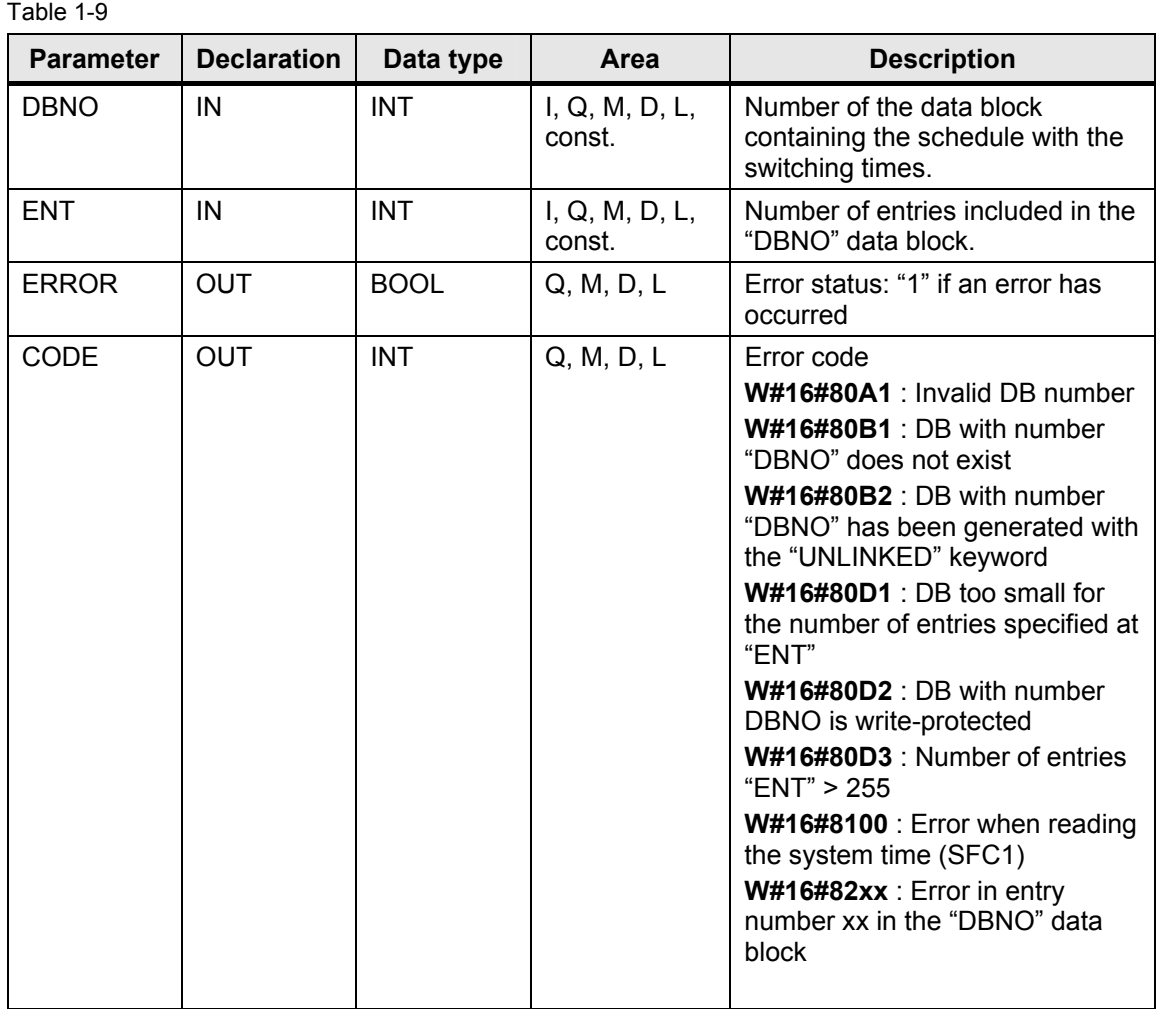

Tools Collection of Functional Examples for Date and Time ID Number: 31696259

#### **Example**

In the program example, the "TOD" (FC1) function is called in "TestFB" (FB1) with all necessary parameters and an error check is performed. If an error occurs, this is indicated via a bit. The input parameters can be changed and the results can be checked in the "VAT\_1" variable table created in the project.

#### **NOTICE For test purposes, the following sample project provides the option of resetting the CPU system time. For this reason, the following steps must only be performed with PLCSIM.**

To test the sample project, proceed as follows:

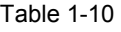

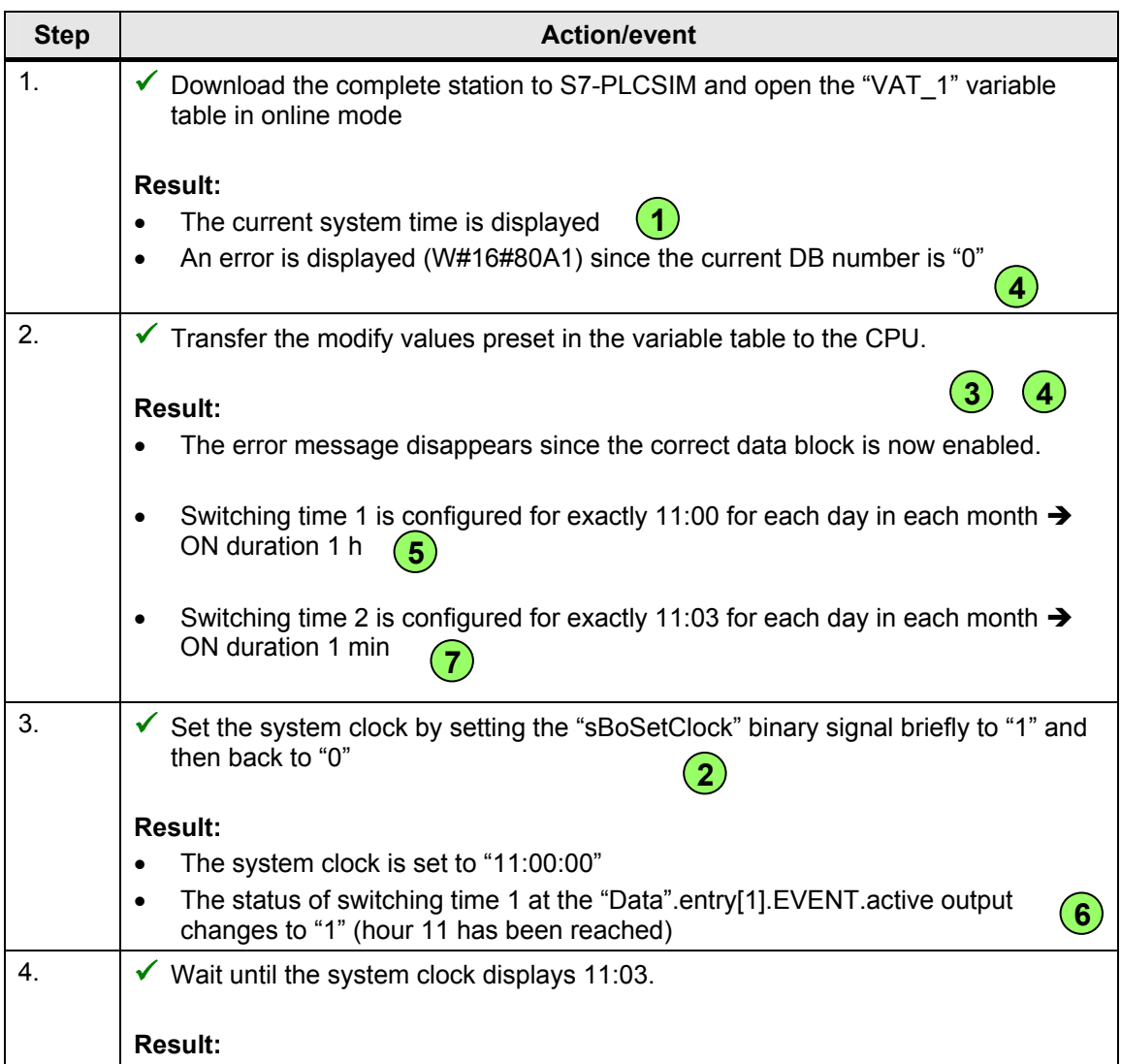

Tools Collection of Functional Examples for Date and Time ID Number: 31696259

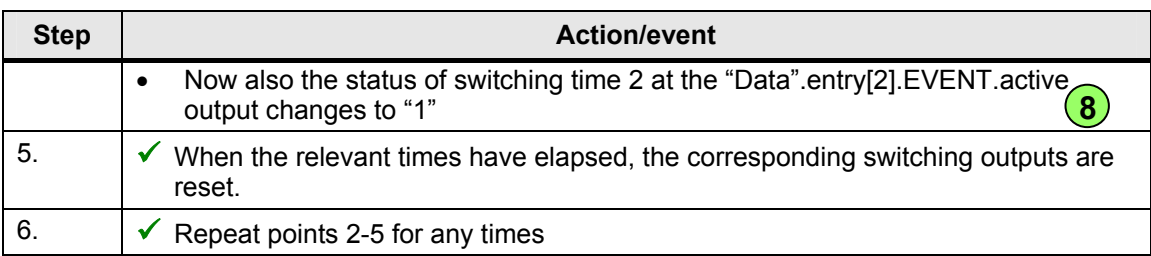

Time

Figure 1-6

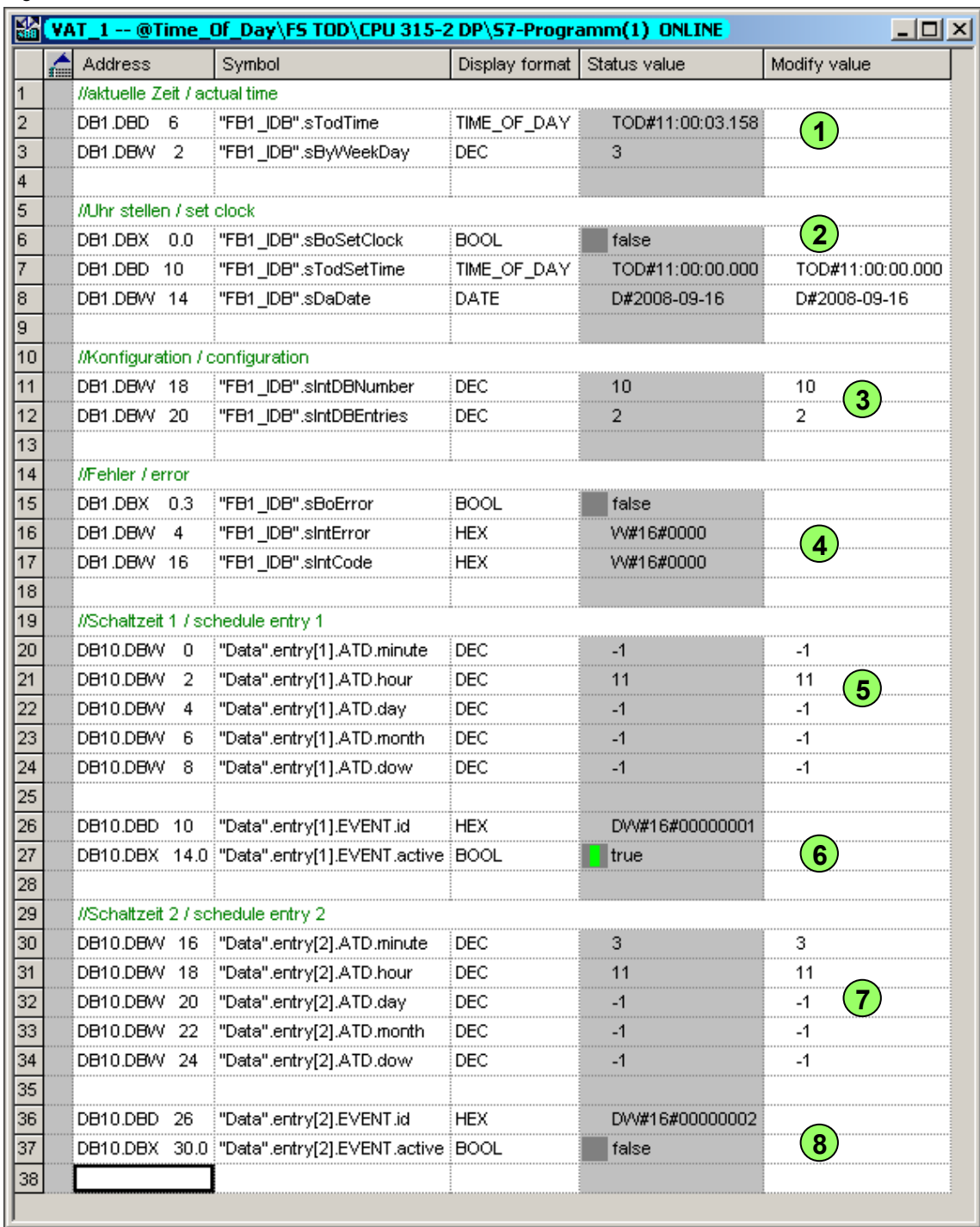

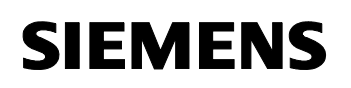

Time

## **Technical specifications**

Table 1-11

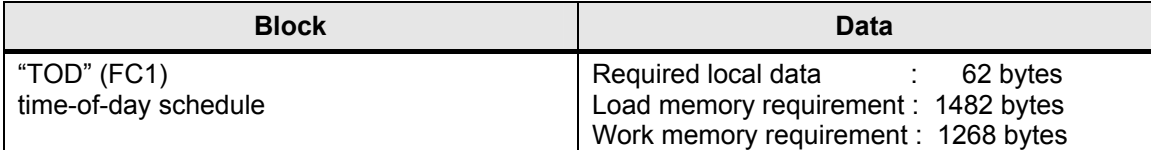

<span id="page-20-0"></span>Tools Collection of Functional Examples for Date and Time **ID Number: 31696259** 

## **2 Overview of the Download Files**

Download file "31696259\_Datum-Uhrzeitfunktionen.zip" contains the ZIP files for the respective functional examples listed below.

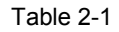

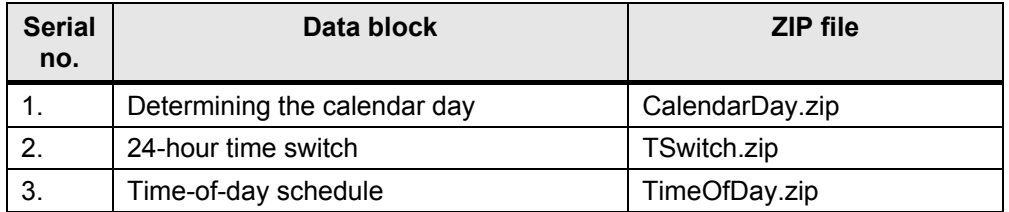

<span id="page-21-0"></span>Tools Collection of Functional Examples for Date and Time ID Number: 31696259

## **3 History**

Table 3-1

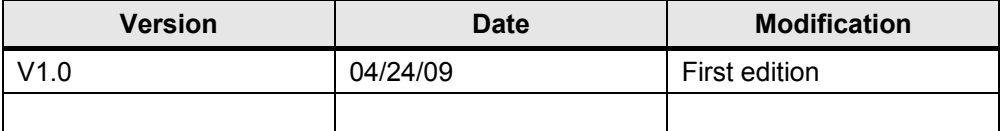